# **Habilitando Diferentes Visões e Cotas de Usuário no OpenNebula**

**Fernando P. O. Sousa, Francisco R. C. Araújo, Paulo A. L. Rego**

Universidade Federal do Ceará (UFC)

Av. José de Freitas Queiroz, 5.003 – Cedro Novo – 63.900-000 – Quixadá – CE – Brasil

{fernandopessoa,f.renato}@alu.ufc.br, pauloalr@ufc.br

*Abstract. This article presents an overview of advanced configuration of some features of the OpenNebula, a tool that can be used to configure private cloud infrastructures. The paper discusses the importance of studying tools for managing virtualized environments, as well as addresses the configuration of different OpenNebula views, which is quite useful in academic and corporative environment.*

*Resumo. Este artigo apresenta uma visão geral da configuração de funcionalidades avançadas da ferramenta OpenNebula, que pode ser utilizada para configurar infraestruturas de nuvens privadas. O trabalho discute sobre a importância de estudar ferramentas de gerenciamento de ambientes virtualizados, bem como aborda a configuração de diferentes visões ao trabalhar com o OpenNebula, que é bastante útil em ambiente acadêmico e coorporativo.*

# **1. Introdução**

De acordo com Sousa, Moreira e Machado (2009), a nuvem é uma metáfora para a *Internet* ou infraestrutura de comunicação entre os componentes arquiteturais, baseada em uma abstração que oculta a complexidade de infraestrutura. Cada parte dessa infraestrutura é provida como um serviço, que normalmente é alocado em datacenters, que utilizam o *hardware* compartilhado para computação e armazenamento.

A crescente evolução da computação em nuvem proporcionou vantagens para o uso dessa tecnologia, trazendo benefícios que vão do baixo custo financeiro com o modelo de pagamento pelo uso, até à elasticidade rápida, uma característica que visa o provisionamento de recursos de acordo com o uso [Loutas et al. 2011]. Os gerenciadores de nuvens também acompanharam essa evolução, e a ferramenta OpenNebula se destaca como um dos gerenciadores de código aberto mais utilizados.

O OpenNebula é um *software* de código aberto desenvolvido para gerenciar a complexidade e heterogeneidade de grandes infraestruturas distribuídas, e pode ser usado para a criação de nuvens públicas, privadas e híbridas. Ele é formado por um conjunto de ferramentas e tem objetivo de fornecer uma camada de gerenciamento flexível, aberta, e escalável para gerenciar o funcionamento dos centros de dados e transformar a infraestrutura existente em uma nuvem IaaS [WEN et al. 2012]. Ele permite a criação, modificação e gerenciamento de máquinas virtuais e suporta os hipervisores KVM, Xen e VMware.

Este trabalho tem o objetivo de apresentar uma visão geral da configuração de funcionalidades avançadas do OpenNebula para ambiente acadêmico. Na Seção 2, será abordado o gerenciamento de ambientes virtuais com o OpenNebula, com foco nos perfis de acesso e configurações de visões. A Seção 3 apresenta detalhes de estudo de caso realizado para este artigo. Por fim, a Seção 4 apresenta a conclusão do trabalho.

# **2. Gerenciamento de Ambientes Virtualizados com OpenNebula**

O OpenNebula é uma ferramenta de gerência de nuvem que permitir uma enorme variedade de configurações, incluindo a configuração da interface da ferramenta e as permissões de usuários e segurança. Dessa forma, é possível configurar perfis de acesso para professores, alunos, diferentes turmas, além dos professores poderem compartilhar máquinas virtuais com os alunos e definir cotas de recursos.

O *Sunstone* é o portal *web* que permite gerenciar facilmente todos os recursos do OpenNebula. Ele é uma interface gráfica destinada a usuários administradores e comuns, que simplifica as operações típicas de gestão em infraestruturas de nuvem privada e híbrida. As visões são as interfaces dos usuários do OpenNebula. Elas são totalmente customizáveis, onde pode-se habilitar ou desabilitar guias e botões de ação do *Sunstone*. Cada visão define um conjunto de componentes de interface do usuário, de modo que cada usuário só deve acessar e visualizar as partes relevantes da nuvem para o seu papel.

## **2.1. Perfis de Acesso**

O OpenNebula inclui um sistema completo de gerenciamento de usuário e grupo, onde é possível criar, gerenciar e definir cotas para os usuários do sistema. As contas de usuário dentro do sistema OpenNebula são geridas pelo administrador, e para criar ou deletar usuários no sistema pode-se utilizar os comandos *oneuser create* e *oneuser delete*, respectivamente. A Figura 1 mostra como criar e deletar usuário, bem como mudá-lo de grupo.

> #Criar Usuário oneuser create <usuário> <senha> #Deletar Usuário oneuser delete <usuário> ou <id do usuário> #Mudar Grupo oneuser chgrp <usuário> <grupo>

#### **Figura 1. Comandos para criar, deletar e mudar grupo de usuário.**

O OpenNebula também permite que sejam criadas cotas de usuários. O sistema de cotas permite que o administrador do sistema defina limites para o uso dos recursos do sistema, como a capacidade de armazenamento para cada usuário, memória, CPU, quantidade de máquinas virtuais, rede e imagens. Tais limites de cota podem ser definidos para usuários e grupos. A Figura 2 mostra os comandos para criar cotas para um usuário, cotas para vários usuários e cotas para um ou mais grupos.

```
#Criar Cota Para Um Usuário
oneuser quota <usuário>
#Definir Cota Para Vários Usuários
oneuser batchquota <usuário1>, <usuário2>...
#Definir Cota Para Vários Grupos
oneuser batchquota <id grupo1>, <id grupo2>...
```
**Figura 2. Comando para criar cotas para um usuário ou vários usuários/grupos.**

## **2.2. Visões do OpenNebula**

Com *sunstone* é possível configurar visões para usuários do portal *web* do OpenNebula. Ao utilizar os recursos do *sunstone*, é possível configurar tudo o que pode ser visto na interface *web*, desde restrições de modificações de *templates*, até habilitar/desabilitar acesso a determinadas funções, basta apenas adicionar as visões modificadas aos usuários ou grupos que pretendem utilizá-las.

Com ele, pode-se criar perfis que concedem privilégios aos usuários, permitindo que eles possam, por exemplo, compartilhar máquinas virtuais, definir regras e cotas de recursos. Pode-se também criar uma nova visão, ao modificar os arquivos*.yaml*. O conteúdo desses arquivos especifica as guias disponíveis no modo de exibição da interface do portal. Cada guia pode ser ativada ou desativada. A Figura 4 apresenta um exemplo de configuração do menu do *sunstone*, onde podemos ver que todas as opções do menu estão habilitadas, exceto a linha equivalente à tabela de imagens.

```
enabled tabs:
     dashboard-tab: true
     vresources-tab: true
     vms-tab: true
     templates-tab: true
     images-tab: false
```
#### **Figura 3. Conteúdo de um arquivo de visão, enabled\_tabs.**

Uma vez criada a visão personalizada, é preciso configurar quais grupos e usuários podem acessá-la, editando o arquivo *sunstone-views.yaml*.

## **3. Estudo de Caso**

Para validar a utilização do OpenNebula em um ambiente acadêmico, um estudo de caso foi desenvolvido. Foram configurados perfis de usuários em três níveis: professores, alunos e monitores, cada um com níveis de permissão diferentes. Além disso, foi configurado um grupo com cotas, e adicionados os estudantes e o professor.

Tal solução pode ser utilizada por professores para compartilhar máquinas virtuais personalizadas com seus alunos, e também para permitir que os monitores e alunos acessem a interface do OpenNebula, cada um com suas permissões específicas.

A Figura 4 mostra as visões personalizadas para cada perfil. Pode-se observar que os alunos têm uma visão mais limitada da interface, podendo apenas criar máquinas virtuais específicas (i.e., sem definir opções de rede, armazenamento, etc), bem como modificar seu estado. Já professores e monitores tem um maior leque de opções, podendo gerenciar usuários, criar MV's, *templates* e o professor definir opções de segurança, cotas para cada aluno, etc.

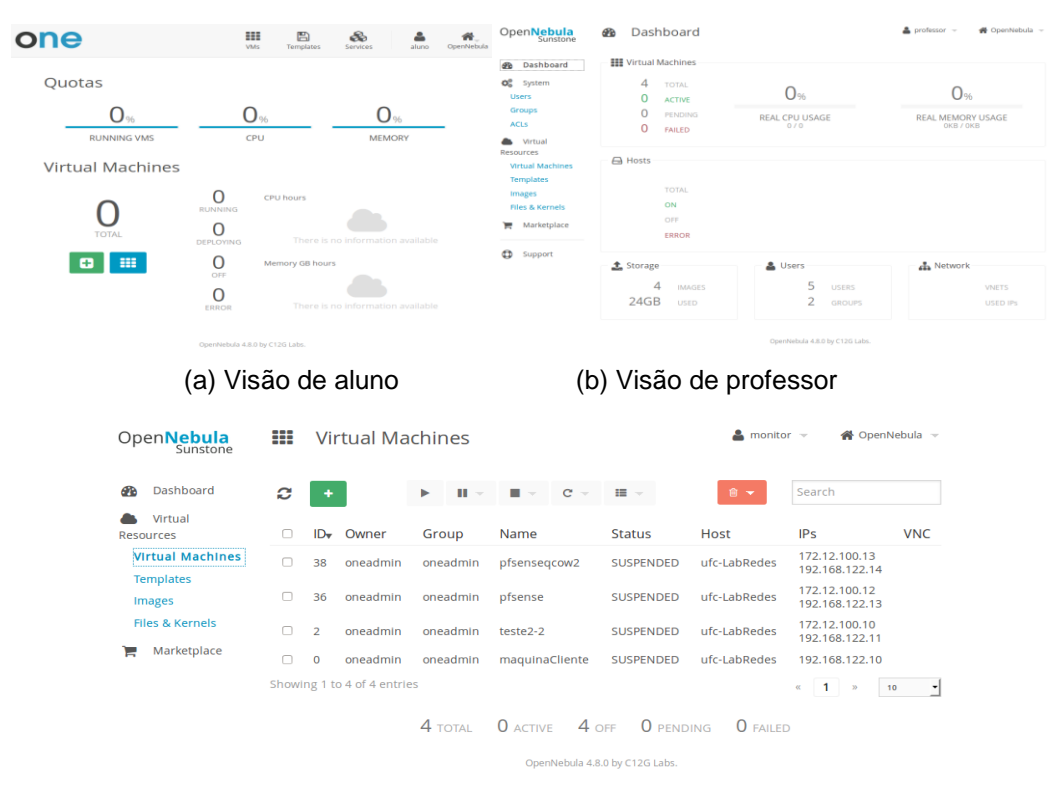

(c) Visão de monitor

**Figura 4. Visões configuradas para estudo de caso.**

## **4. Conclusão**

Este trabalho apresentou como a ferramenta OpenNebula pode ser utilizada em um ambiente acadêmico, a fim de ajudar professores e alunos a terem acesso ao mesmo ambiente virtualizado, mas com ampla configuração de papéis e visões. O *sunstone* permite configurar inúmeros possibilidades de interface e perfis de acesso. Acreditamos que tal ferramenta pode auxiliar no ensino, uma vez que possibilita a disseminação de conhecimento através de aulas práticas e atividades em ambiente real.

## **Referências**

- Loutas, N. et al. (2011) "Cloud Computing Interoperability: The State of Play", 3th CloudCom.
- Rimal, B. P. and Choi, E. and Lumb, I. (2009) "A Taxonomy and Survey of Cloud Computing Systems", 5th International Joint Conference.
- Sousa, F. and Moreira, L. and Machado, J. (2009) "Computação em nuvem: conceitos, tecnologias, aplicações e desafios", 3th Escola Regional de Computação Ceará, Maranhão e Piauí ERCEMAPI.
- Wen, X. et al. (2012) "Comparison of open-source cloud management platforms: OpenStack and OpenNebula", 9th International Conference on Fuzzy Systems and Knowledge Discovery.